Roger Access Control System

# Instrukcja obsługi czytnika LRT-1

Wersja produktu: v1.0 Wersja dokumentu: Rev. D

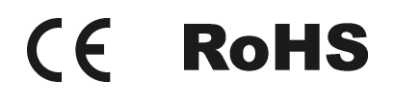

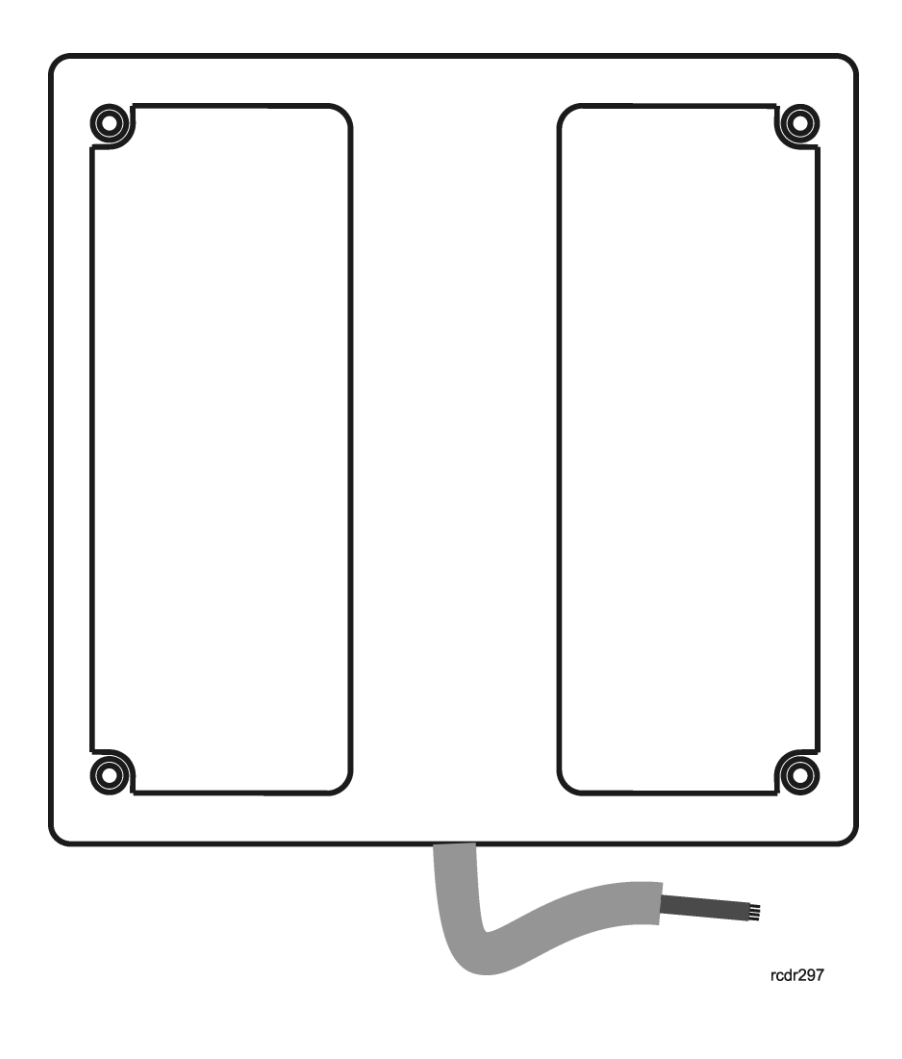

# **Budowa i przeznaczenie**

LRT-1 jest czytnikiem zbliżeniowym dalekiego zasięgu. W komplecie z czytnikiem dostarczany jest interfejs komunikacyjny MCI-1, za pośrednictwem, którego czytnik może być dołączony zarówno do kontrolerów serii MC16 (system RACS 5) jak i kontrolerów serii PRxx1/PRxx2 (system RACS 4). W obydwu trybach czytnik zwraca 32 bity kod karty. LRT-1 umożliwia identyfikacje użytkowników za pośrednictwem kart zbliżeniowych standardu EM 125 kHz na odległości do 1m. Czytnik może być instalowany na zewnątrz budynków.

### **Zasilanie**

Czytnik jak i współpracujący z nim interfejs MCI-1 wymagają zasilania z napięcia stałego w zakresie 11-15V. Napięcie to może być doprowadzone z kontrolera dostępu, z którym współpracuje czytnik lub z osobnego zasilacza. Ze względu na relatywnie duży prąd zasilania (ok. 300mA) należy tak dobrać przekroje przewodów zasilających czytnik, aby wypadkowy spadek napięcia zasilania pomiędzy źródłem zasilania a czytnikiem nie przekraczał wartości 1V. Dobór właściwych przekrojów przewodów zasilania jest szczególnie krytyczny w sytuacji, gdy czytnik jest zasilany z kontrolera znajdującego się w znacznej odległości od czytnika. W przypadku dużej odległości pomiędzy kontrolerem a czytnikiem należy rozważyć użycie dodatkowego zasilacza umieszczonego blisko czytnika. W takim przypadku, minus zasilacza należy połączyć z zaciskiem COM interfejsu MCI-1 przy pomocy przewodu o dowolnie małym przekroju.

Uwaga: Obecność zakłóceń w napięciu zasilającym może być powodem redukcji zasięgu odczytu i dlatego do zasilania czytnika należy stosować zasilacze o odpowiednio niskim poziomie zakłóceń, najlepiej zasilacze analogowe.

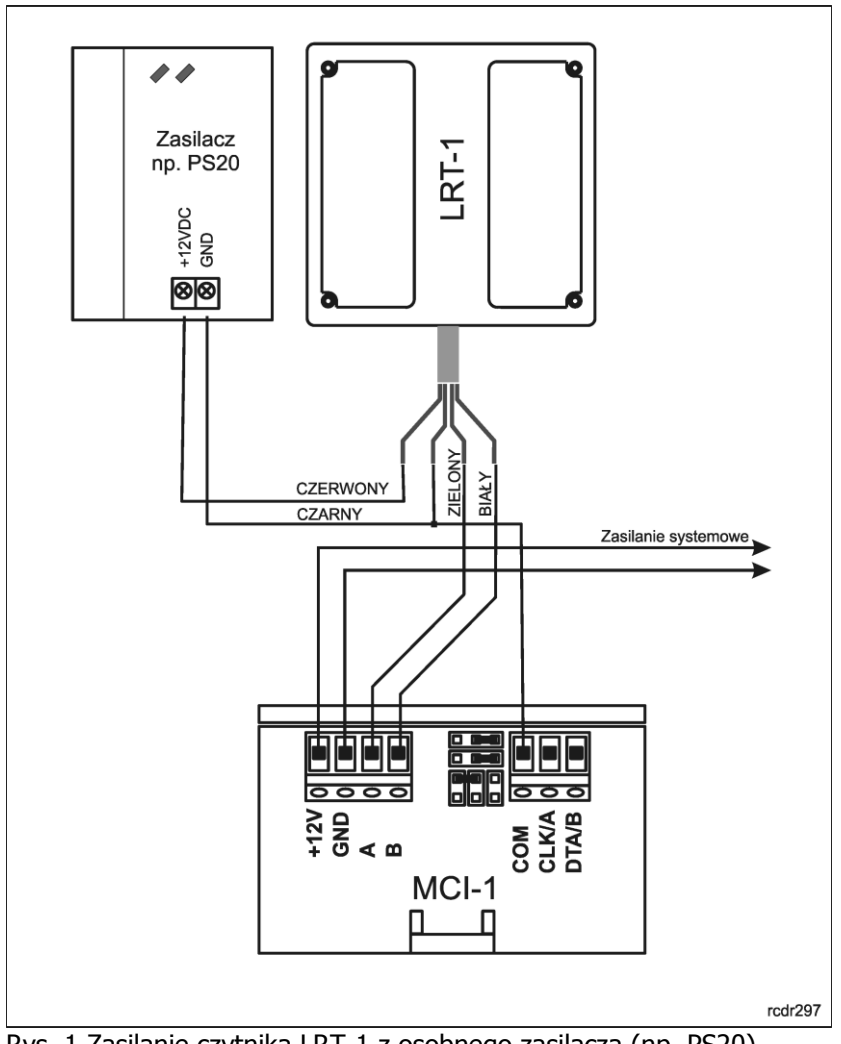

Rys. 1 Zasilanie czytnika LRT-1 z osobnego zasilacza (np. PS20)

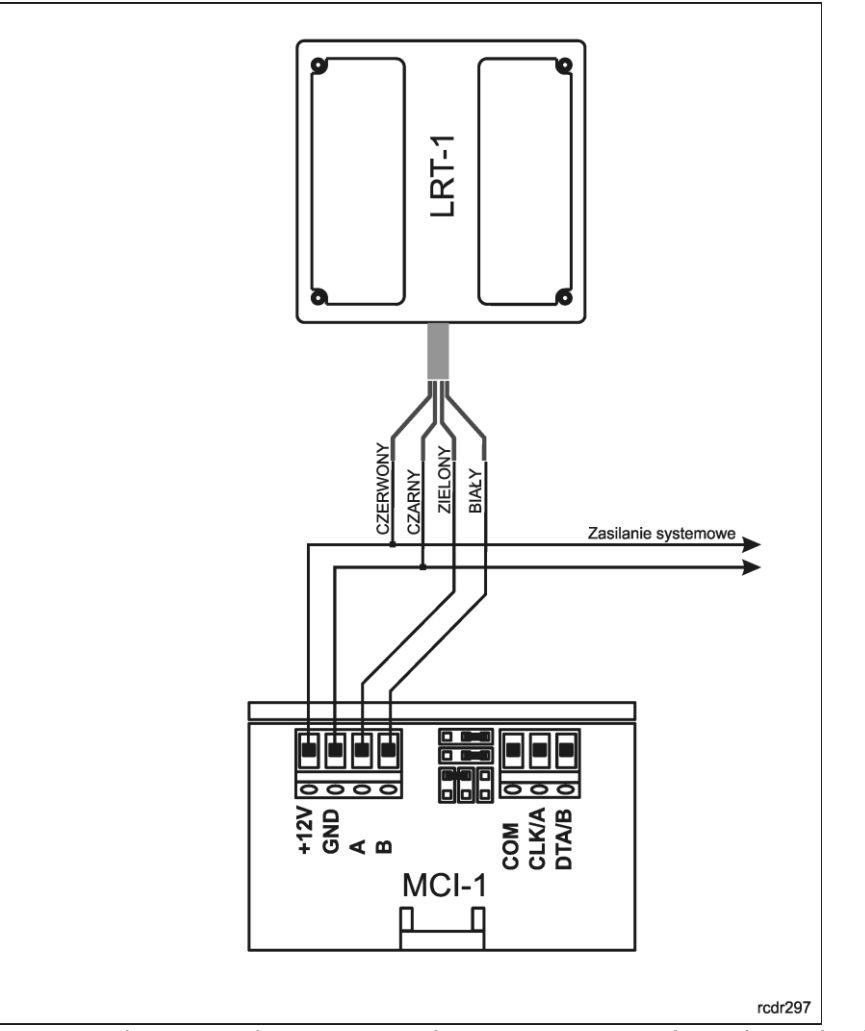

Rys. 2 Zasilanie czytnika LRT-1 z zasilacza systemowego (np. z kontrolera)

## **Zasięg odczytu**

W optymalnych warunkach czytnik umożliwia odczyt kart EM 125 na odległości do 95 cm. Zasięg ten uzyskiwany jest dla karty ISO typu EMC-3 (Roger) przy optymalnym ułożeniu karty względem czytnika oraz przy braku zakłóceń elektrycznych generowanych w jego otoczeniu. Zarówno obecność przedmiotów metalowych, jaki i zakłóceń elektrycznych może redukować zasięgu odczytu. W przybliżeniu, wpływ przedmiotów metalowych jest do pominięcia, gdy znajdują się one w odległości większej niż 1m od czytnika. Orientacyjnie, zamontowanie czytnika na dystansie ok. 15 cm od metalowej ściany redukuje zasięg odczytu o około 50%. W przypadku, gdy odległość od metalowej ściany wynosi ok. 25cm to zasięg spada o ok. 15%. Zamontowanie czytnika w odległości mniejszej niż 15 cm może spowodować całkowity brak odczytu kart. W przypadku montażu czytnika na metalowym słupku o przekroju nie większym niż 10cmx10cm zasięg czytnika redukuje się o ok. 15%.

Uwaga: Zasięg odczytu nieznacznie (ok. 5%) maleje dla napięć zasilających z zakresu 11-12V, co nie jest objawem usterki urządzenia, lecz jego właściwością.

Uwaga: Każdorazowo po załączeniu zasilania czytnik wykonuje procedurę automatycznego strojenia obwodów antenowych i dopasowuje się do obecności przedmiotów metalowych znajdujących się w jego otoczeniu. Zmiany w wielkości i lokalizacji przedmiotów metalowych w trakcie, gdy czytnik jest pod zasilaniem mogą wpłynąć na zmniejszenie zasięgu czytania i dlatego, każdorazowo po wystąpieniu tego typu zmian należy zrestartować czytnik celem powtórzenia procesu automatycznego strojenia i dopasowania do nowych warunków pracy.

### **Kontakty programujące**

Interfejs MCI-1 posiada zestaw kontaktów programujących, które są wykorzystywane do jego programowania oraz innych czynności serwisowych.

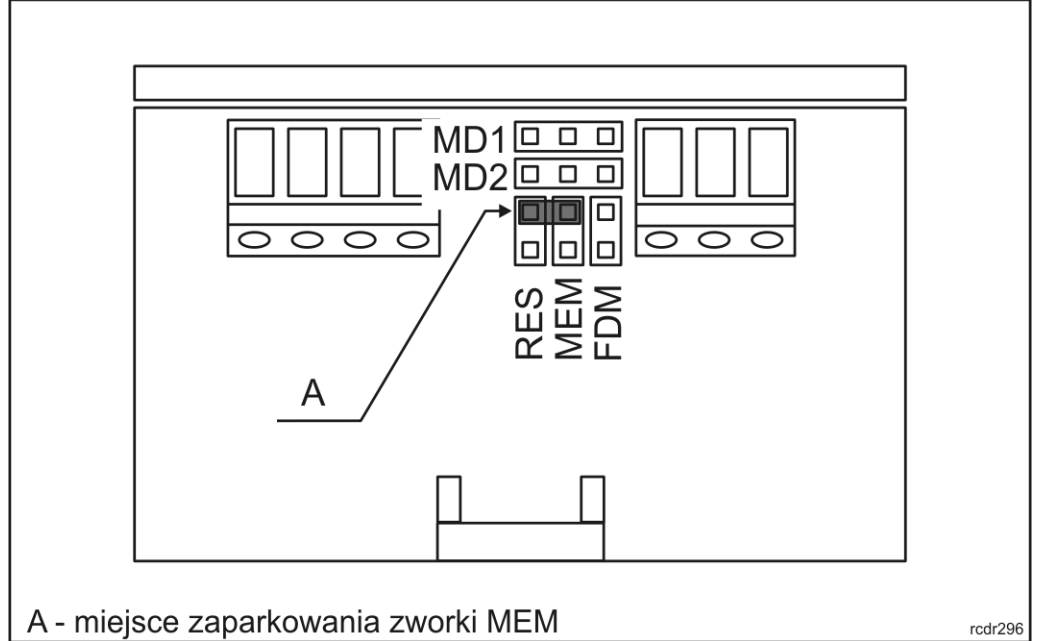

Rys. 3 Rozmieszczenie kontaktów programujących i serwisowych

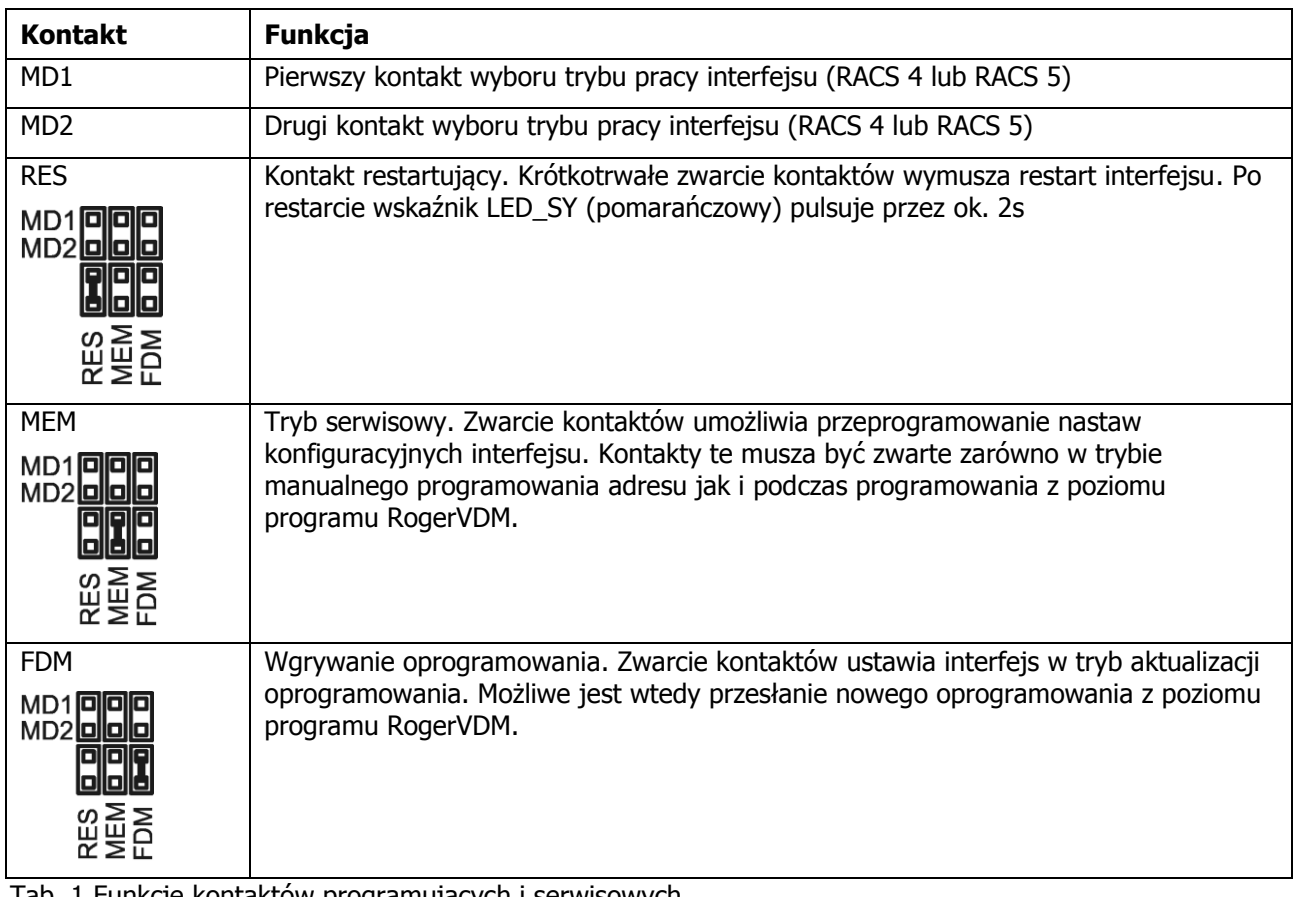

Tab. 1 Funkcje kontaktów programujących i serwisowych

# **Wskaźniki LED**

Wskaźniki LED umieszczone są wewnątrz obudowy interfejsu i są one widoczne od góry obudowy interfejsu. Wskaźniki LED wykorzystywane są do sygnalizacji wybranych stanów urządzenia w czasie programowania jak i czasie normalnej pracy. Pulsowanie synchroniczne wszystkich wskaźników sygnalizuje brak komunikacji z kontrolerem dostępu.

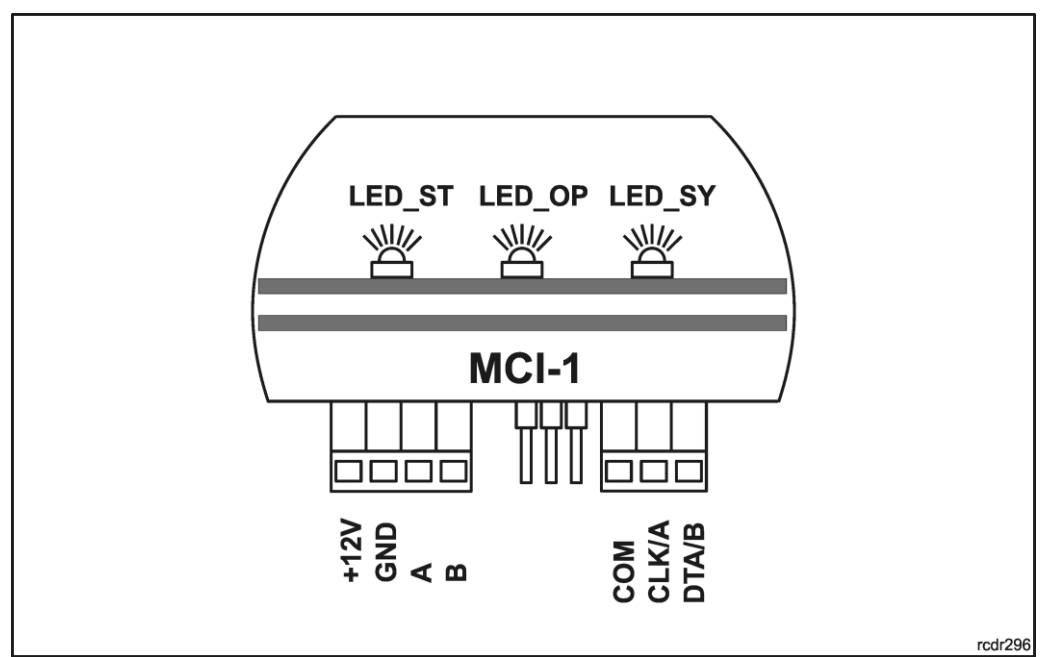

Rys. 4 Wskaźniki LED

# **Programowanie adresu interfejsu**

Zarówno w systemie RACS 4 jak i RACS 5 konieczne jest ustawienie adresu, na jakim będzie pracował interfejs. Programowanie adresu można przeprowadzić manualnie (bez udziału komputera) lub z poziomu programu RogerVDM. W przypadku pracy w systemie RACS 4 dopuszczalne są adresy z zakresu 0-3, natomiast w przypadku systemu RACS 5, adresy 100-115.

Uwaga: Występująca na początku adresu RACS 5 jedynka nie podlega programowaniu manualnemu.

#### **Manualne programowanie adresu:**

- Wyłącz zasilanie
- Umieść zworkę na kontaktach MEM
- Na kontaktach programujących MD1 i MD2 wybierz tryb RACS 4 (Tab. 2)
- Wykonaj mostek pomiędzy zaciskami CLK/A i DTA/B
- Załącz zasilanie
- Po załączeniu zasilania zacznie migać LED\_ST (czerwony)
- Usuń połączenie pomiędzy zaciskami CLK/A i DTA/B
- Zliczaj mignięcia pomarańczowego wskaźnika LED\_SY i w momencie, gdy ilość mignięć będzie odpowiadała adresowi, który chcesz ustawić odłącz zasilanie
- Usuń zworkę z kontaktów MEM
- Załącz zasilanie, interfejs może być podłączony do systemu

Uwaga: Aby zaprogramować adres 100 (dla RACS 5) lub 0 (dla RACS 4) odczekaj na 16 błyśnięć wskaźnika LED\_SY (pomarańczowy). Po 16-tym mignięciu LED\_SY zapali się na stałe a LED\_ST (czerwony) będzie pulsował. Usuń zworkę z kontaktów MEM i zrestartuj zasilanie.

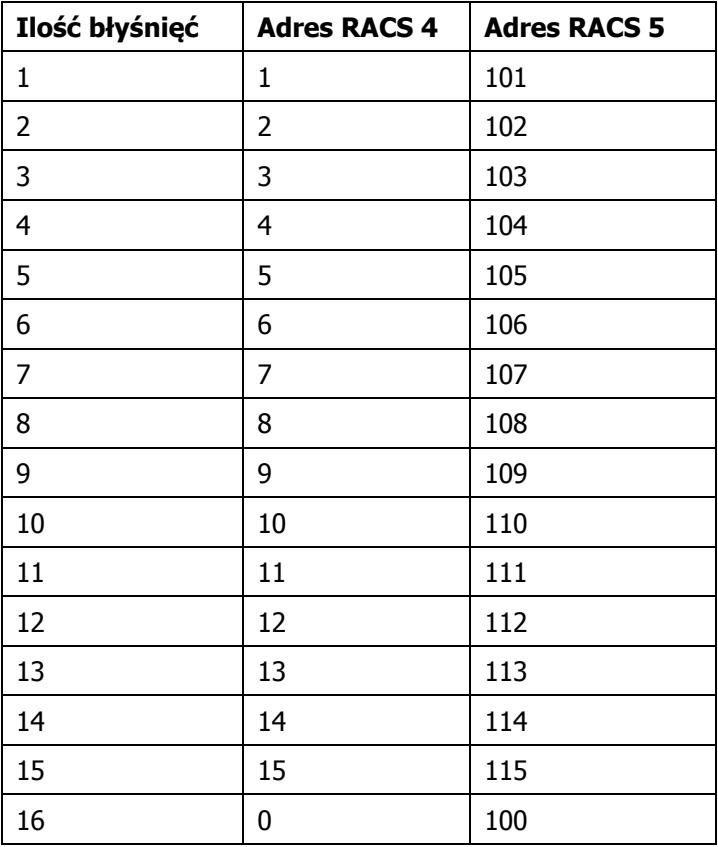

Tab. 2 Zasady przeliczania ilości błysków na adres RACS 4 i RACS 5

### **Wybór trybu pracy interfejsu MCI-1**

Czytnik LRT-1 może być wykorzystany zarówno w systemie RACS 4 jak i RACS 5. Wybór rodzaju systemu przeprowadza się przy pomocy zworek MD1 i MD2.

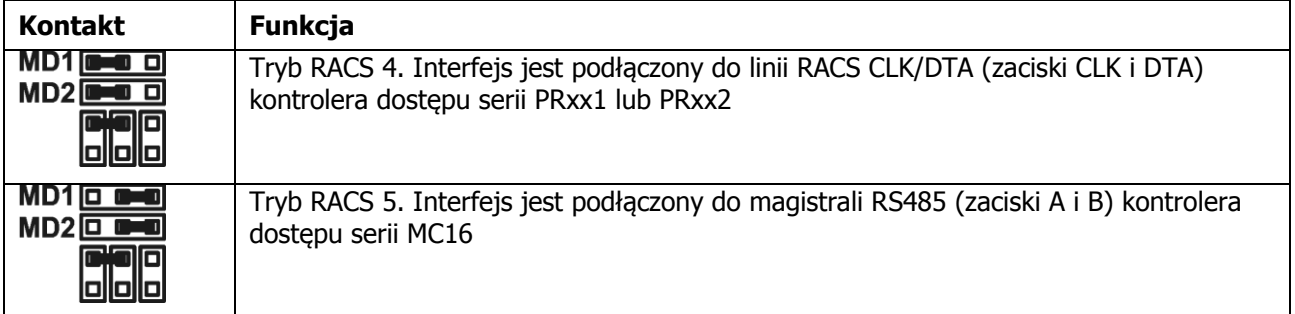

Tab. 3 Wybór trybu pracy interfejsu MCI-1

Ze względu na to, że pracując zarówno w trybie RACS 4 jak i RACS 5 czytnik zwraca 32 bity kodu karty (zamiast typowych 40 bitów kodu) w obydwu systemach potrzebne są dodatkowe kroki konfiguracyjne w celu jego poprawnej obsługi. W systemie RACS 4 należy przełączyć system do pracy z kodami 24 bit (PRMaster/Narzędzia/Opcje/Karty opcja: Stosuj 24 bity). W systemie RACS 5, należy zdefiniować dodatkowy typ Nośnika o typie 32 bit i przypisać go tym użytkownikom, którzy będą korzystać z czytnika LRT-1. Alternatywnie, w systemie RACS 5 można zdefiniować wyłącznie jeden typ nośnika 32 bit i stosować go zarówno wobec czytników zwracających więcej niż 32 bity jak i czytnika LRT-1.

Konfigurowanie z poziomu programu RogerVDM

Zarówno adres jak i pozostałe nastawy konfiguracyjne urządzenia mogą być zaprogramowane z poziomu programu RogerVDM (Windows). Podłączenie do komputera programującego wymaga użycia interfejsu RUD-1 lub innego oferującego RS485.

#### **Procedura programowania z komputera:**

- Wykonaj połączenia elektryczne wg rysunku 5
- Umieść zworkę na kontaktach MEM
- Podłącz RUD-1 do portu USB komputera
- Uruchom program RogerVDM
- W okienku Wybierz urządzenie wybierz MCI-1 i kanał komunikacyjny RS485
- W polu Port szeregowy wskaż port COM, pod którym jest zainstalowany interfejs RUD-1
- Program ustanowi połączenie z programowanym urządzeniem i wczyta jego bieżące ustawienia

konfiguracyjne

- Wprowadź nastawy konfiguracyjne wg potrzeb
- Naciśnij klawisz Wyślij do urządzenia, aby przesłać nowe nastawy do urządzenia
- Naciśnij klawisz Zapis do pliku, aby zapisać bieżące nastawy do pliku na dysku
- W menu górnym wybierz Urządzenie i następnie Rozłącz
- Podłącz programowane urządzenie do instalacji i sprawdź jego działanie

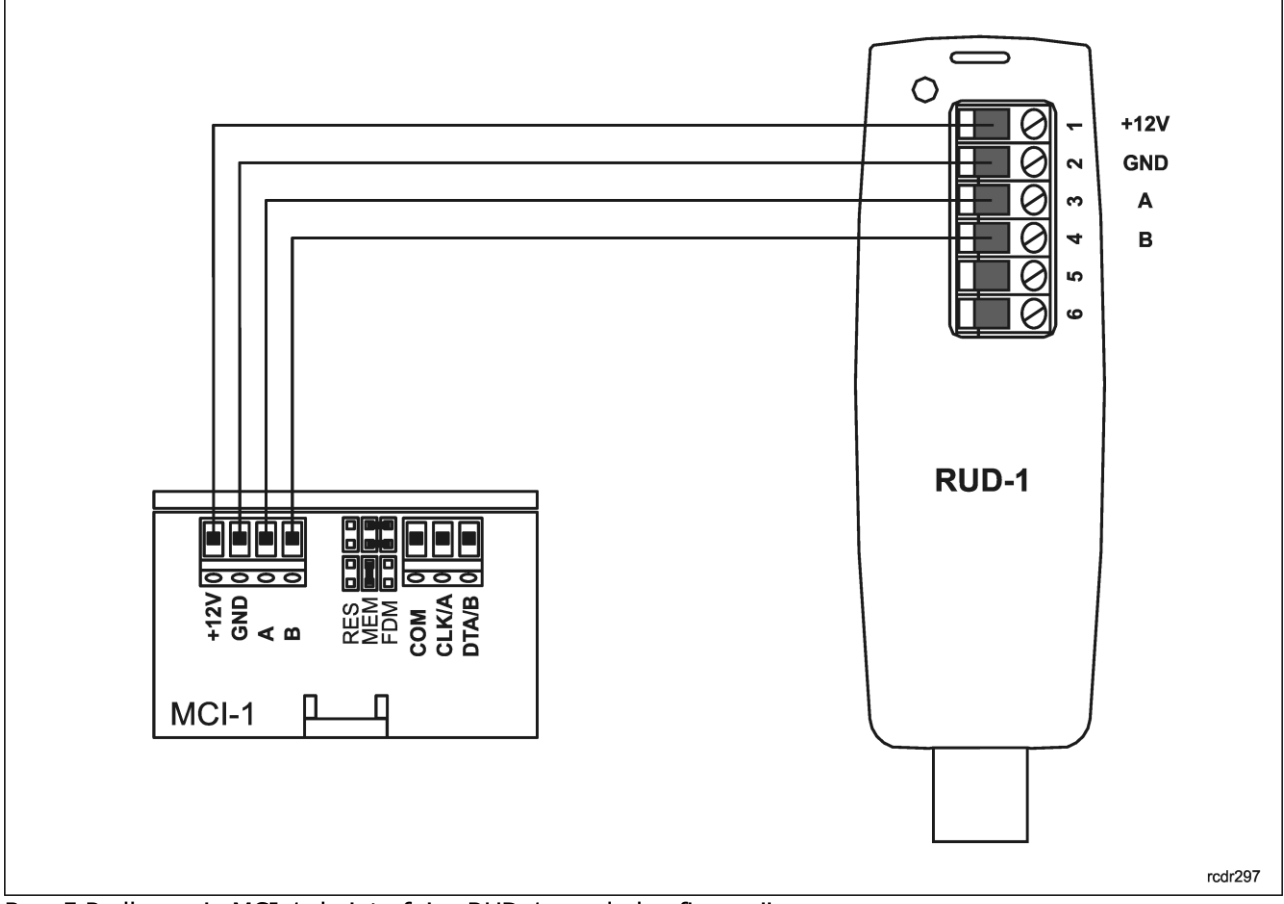

Rys. 5 Podłączenie MCI-1 do interfejsu RUD-1 w celu konfiguracji

# **Parametry konfiguracyjne interfejsu**

Poniżej przedstawiono zestaw nastaw konfiguracyjnych interfejsu MCI-1. Wszystkie, wymienione poniżej nastawy są dostępne z poziomu programu RogerVDM w trakcie niskopoziomowej konfiguracji urządzenia. Parametry Adres RS485 oraz Adres RACS CLK/DTA można również zaprogramować manualnie bez udziału komputera.

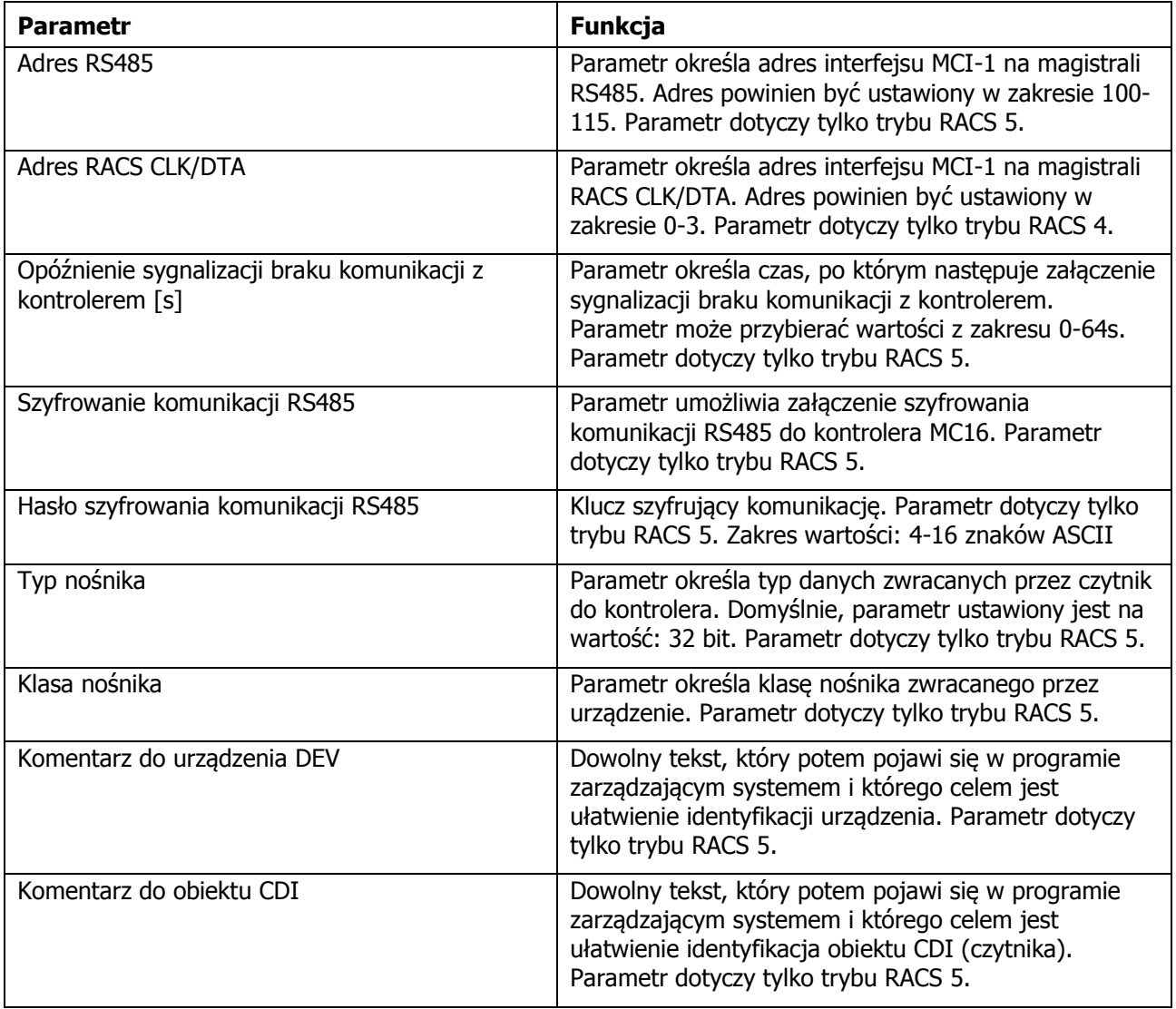

Tab. 4 Nastawy konfiguracyjne interfejsu MCI-1

## **Aktualizacja oprogramowania**

Oprogramowanie urządzenia może być aktualizowane z poziomu programu RogerVDM (Windows). Wgrywanie oprogramowania wymaga użycia interfejsu RUD-1.

#### **Procedura programowania z komputera:**

- Wykonaj połączenia elektryczne wg rysunku
- Umieść zworkę na kontaktach FDM
- Podłącz RUD-1 do portu USB komputera
- Uruchom program RogerVDM
- W menu górnym wybierz Narzędzia i następnie Aktualizacja firmware
- Postępuj zgodnie z instrukcjami na ekranie komputera
- Po zakończeniu wgrywania oprogramowania usuń zworkę z kontaktów FDM
- Zrestartuj interfejs przy pomocy zasilania lub kontaktów RES

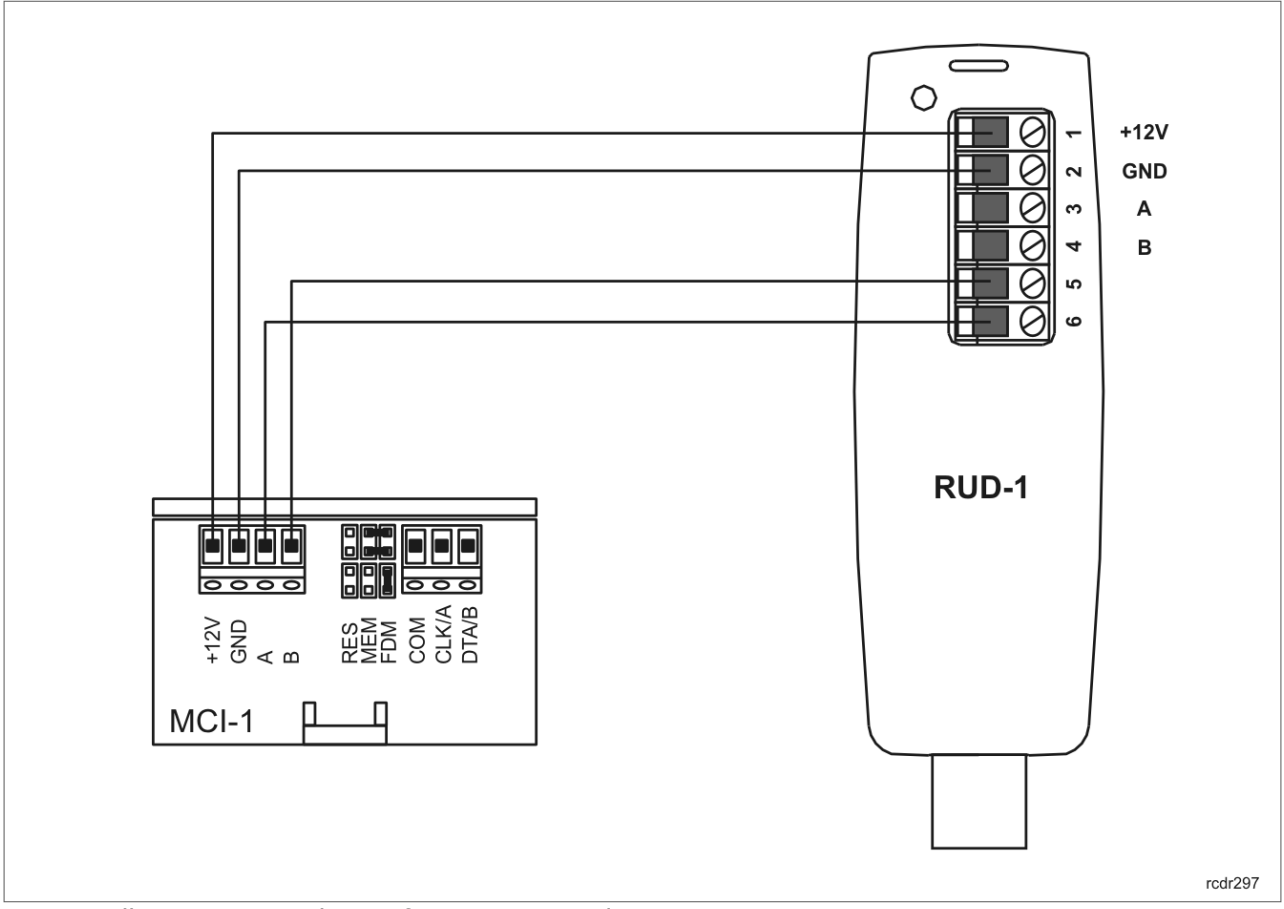

Rys. 6 Podłączenie MCI-1 do interfejsu RUD-1 w celu wgrania oprogramowania

## **Podłączenie do kontrolera dostępu**

Przed zainstalowaniem interfejsu należy na kontaktach MD1 i MD2 wybrać właściwy tryb pracy oraz zaprogramować adres, który powinien być ustawiony w zakresie 100-115 (RACS 5) lub 0-3 (RACS 4). Programowanie adresu można wykonać manualnie natomiast kompleksowe zaprogramowanie parametrów interfejsu wymaga programowania z poziomu programu RogerVDM. Czytnik LRT-1 należy podłączyć do interfejsu MCI-1 za pomocą skrętki komputerowej bez ekranu. Do zasilania czytnika można użyć niewykorzystane przewody skrętki.

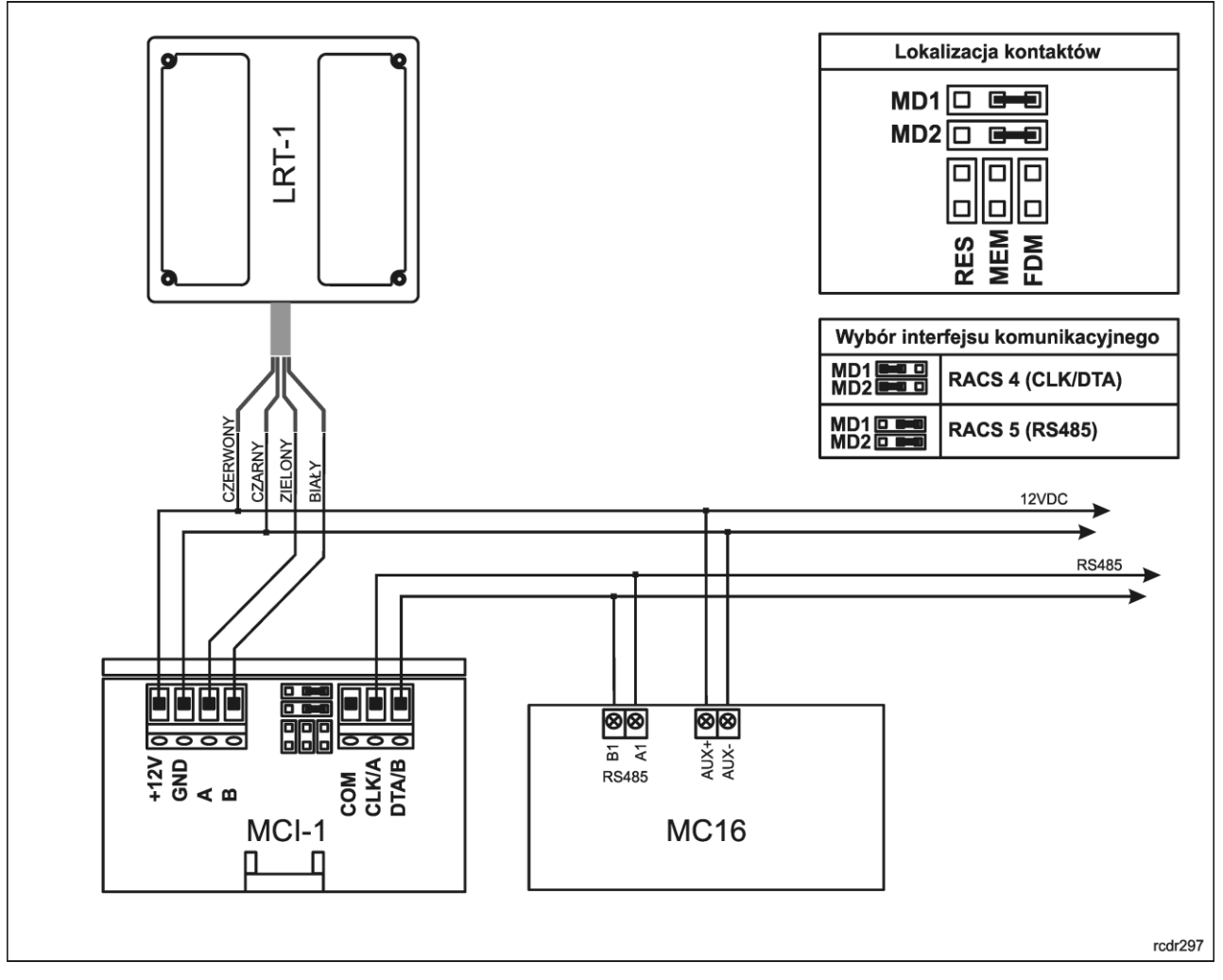

Rys. 7 Podłączenie czytnika do kontrolera MC16

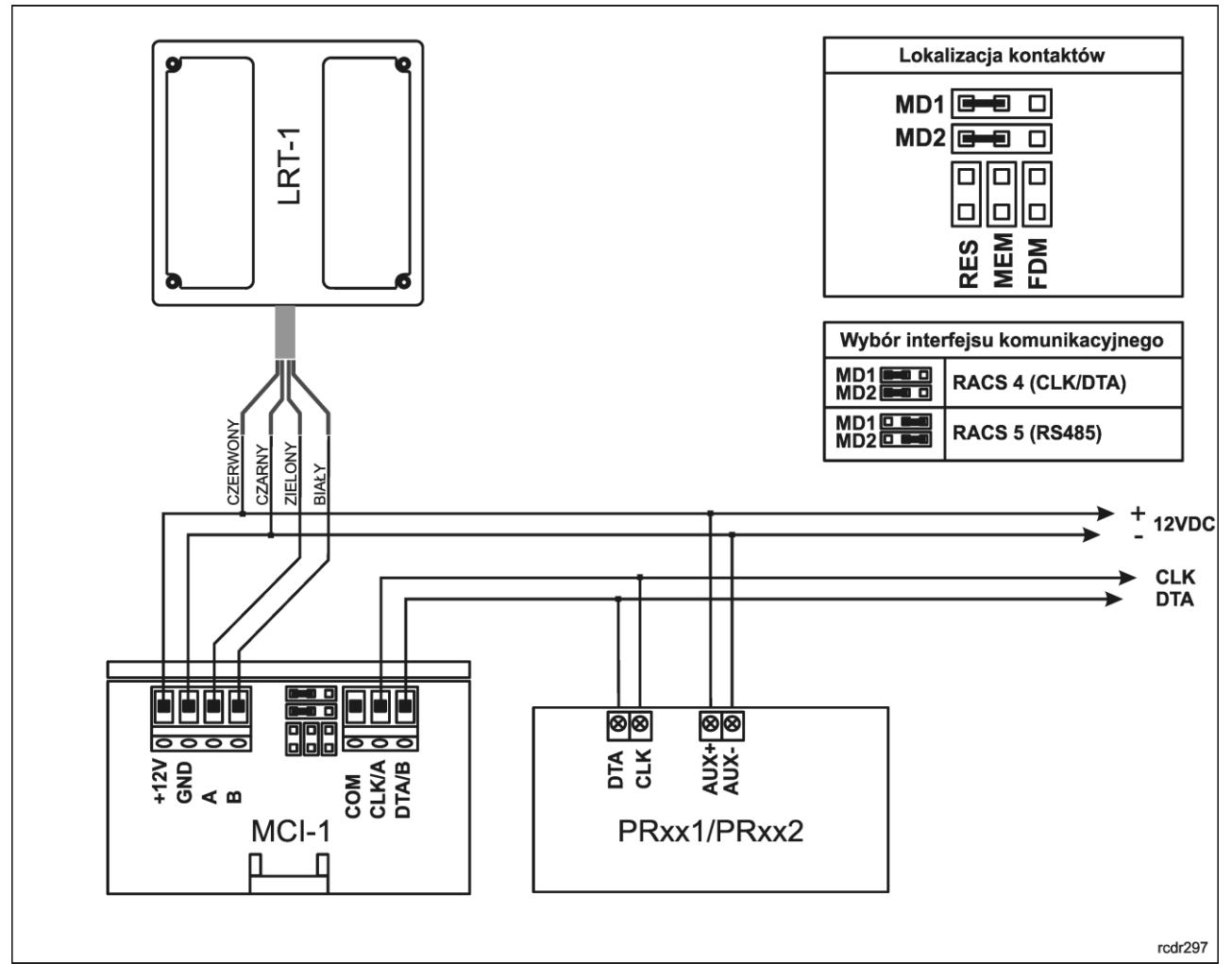

Rys. 8 Podłączenie czytnika do kontrolerów PRxx1 i PRxx2

### **Instalacja**

- 1. Czytnik LRT-1 należy zamontować na pionowym fragmencie konstrukcji (ściany, słupka) w miejscu wolnym od silnych zakłóceń elektrycznych oraz w oddaleniu od przedmiotów metalowych.
- 2. Przed wykonaniem połączeń elektrycznych należy skonfigurować moduł interfejsu MCI-1.
- 3. Ustawienie adresu MCI-1 zarówno dla trybu RACS 4 jak i RACS 5 może być przeprowadzone manualnie bez konieczności podłączania do komputera.
- 4. Pełne konfigurowanie nastaw modułu może być wykonane jedynie z poziomu programu RogerVDM i wymaga użycia interfejsu RUD-1.
- 5. Interfejs MCI-1 musi być zamontowany w pomieszczeniu wewnętrznym, najlepiej w tej samej obudowie, co kontroler.
- 6. Interfejs MCI-1 może być przymocowany do podłoża za pomocą dwóch wkrętów lub na szynie DIN przy użyciu dostarczonego w komplecie klipsa.
- 7. Wszelkie podłączenia elektryczne należy wykonać przy odłączonym napięciu zasilania.
- 8. Po wykonaniu połączeń elektrycznych oraz konfiguracji należy wykonać uruchomienie oraz sprawdzenie systemu.

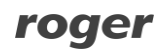

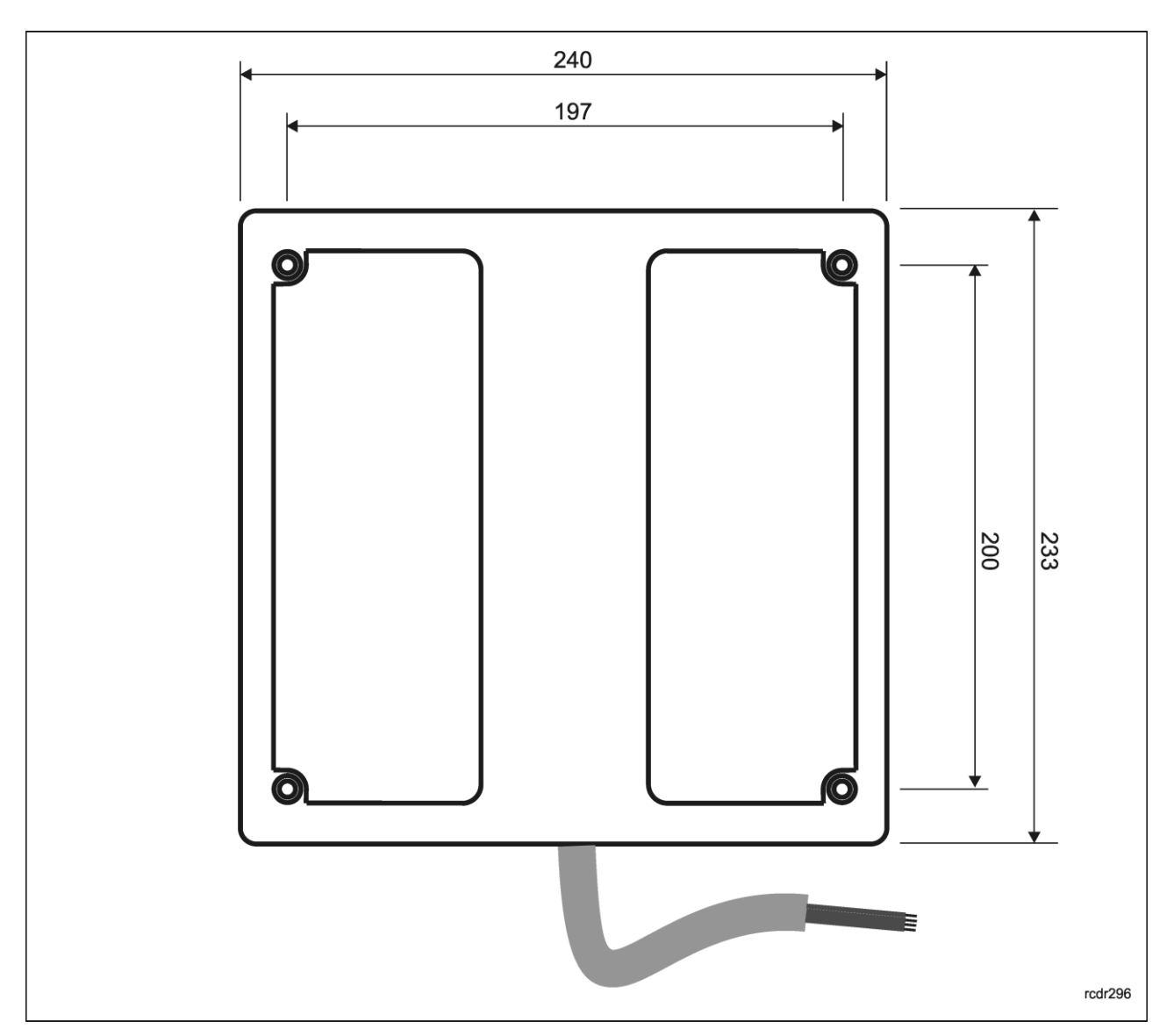

Rys. 9 Widok zewnętrzny czytnika

### **Dane techniczne**

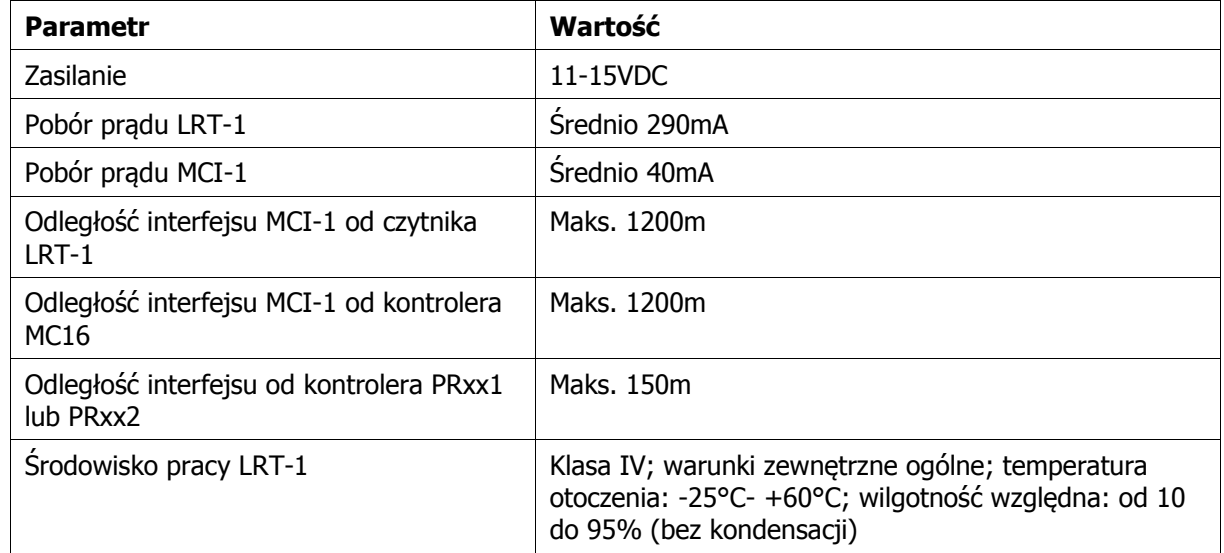

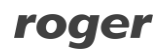

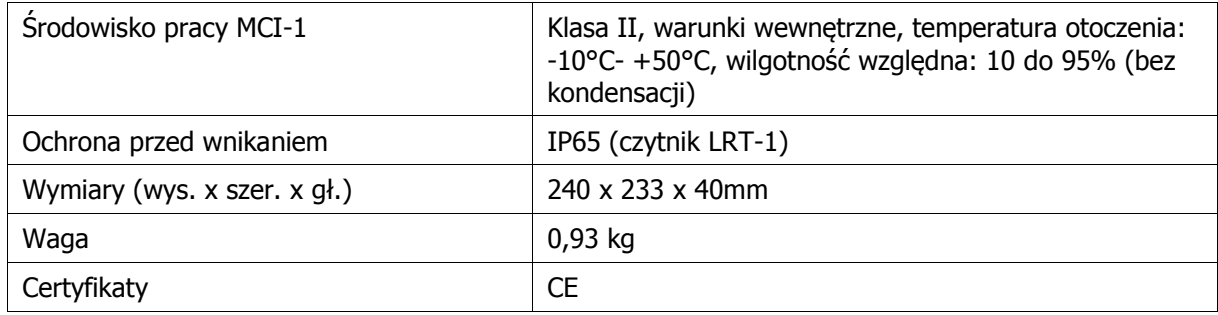

### **Oznaczenia handlowe**

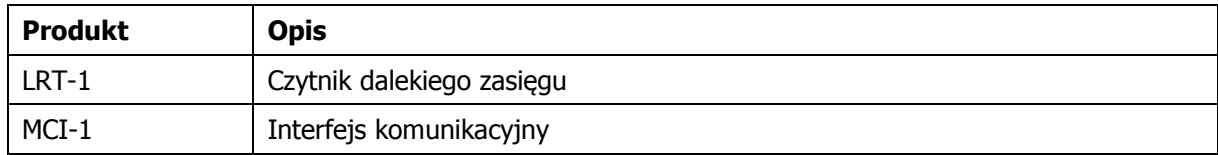

### **Historia produktu**

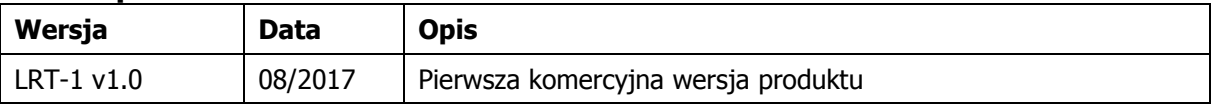

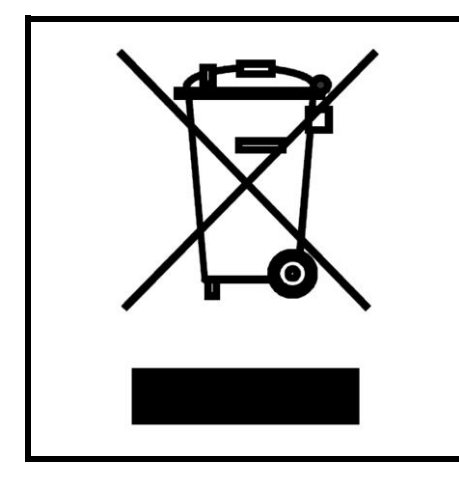

Symbol ten umieszczony na produkcie lub opakowaniu oznacza, że tego produktu nie należy wyrzucać razem z innymi odpadami gdyż może to spowodować negatywne skutki dla środowiska i zdrowia ludzi. Użytkownik jest odpowiedzialny za dostarczenie zużytego sprzętu do wyznaczonego punktu gromadzenia zużytych urządzeń elektrycznych i elektronicznych. Szczegółowe informacje na temat recyklingu można uzyskać u odpowiednich władz lokalnych, w przedsiębiorstwie zajmującym się usuwaniem odpadów lub w miejscu zakupu produktu. Gromadzenie osobno i recykling tego typu odpadów przyczynia się do ochrony zasobów naturalnych i jest bezpieczny dla zdrowia i środowiska naturalnego. Masa sprzętu podana jest w instrukcji.

**Kontakt: Roger sp. z o.o. sp.k. 82-400 Sztum Gościszewo 59 Tel.: +48 55 272 0132 Faks: +48 55 272 0133 Pomoc tech.: +48 55 267 0126 Pomoc tech. (GSM): +48 664 294 087 E-mail: [pomoc.techniczna@roger.pl](mailto:biuro@roger.pl) Web: [www.roger.pl](http://www.roger.pl/)**